## **腾讯云** RDS MYSQL **迁移** AWS **方案**

**云享家:杜师兵,张创**

全不见的 不是不是

### Bespin Global

电话:400-668-6005 电子邮件:china\_info@bespinglobal.cn

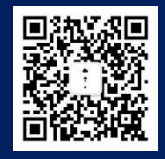

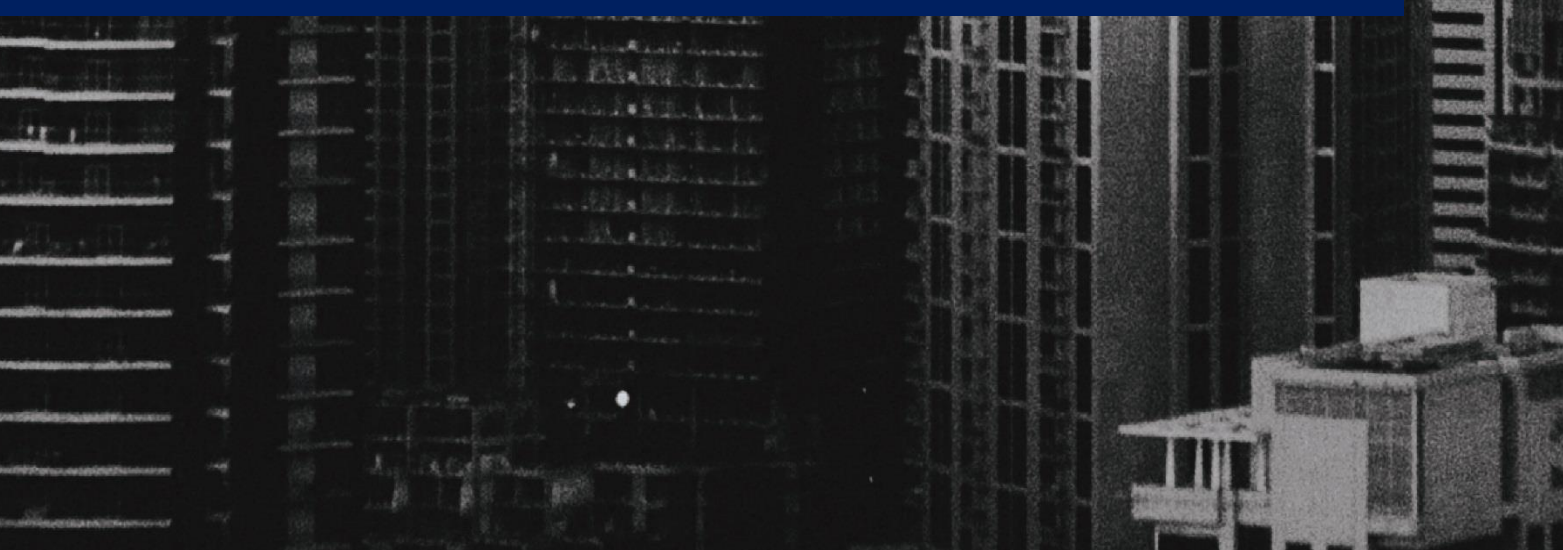

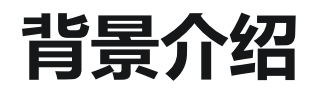

现在越来越多的客户选择了云, 从传统 IDC 迁移到了云上, 还有很多互联网客户天生就长在云上, 所有 业务都是基于云上开展,充分利用了云上资源的优势,但是每家云的服务体验不同,很多客户会选择多 云部署, 或者从一家云迁移到另一家云, 那么作为 Bespin 服务之一就是如何高效的专业的帮客户做迁 移,而数据库作为迁移的重点也是难点,而客户在云上一般会使用很多 PAAS 层的产品,如:数据库。 PAAS 层的产品既带来了更高的可用性和服务型,但同时也带来了更多的限制,那么当客户遇到需要将 云上 PAAS 层数据库迁移到线下 IDC 或者其他云的时候,会遇到比较多的限制。本解决方案主要是介绍 腾讯云上 RDS MySQL 如何迁移到 AWS 的解决方案。您可以通过下面文档学习到如何将腾讯云 RDS MySQL 迁移到 AWS 的 RDS 或者自建数据库。

# **场景一:**Tencent RDS **迁移到** AWS **自建数 据库 并有较长停机时间**

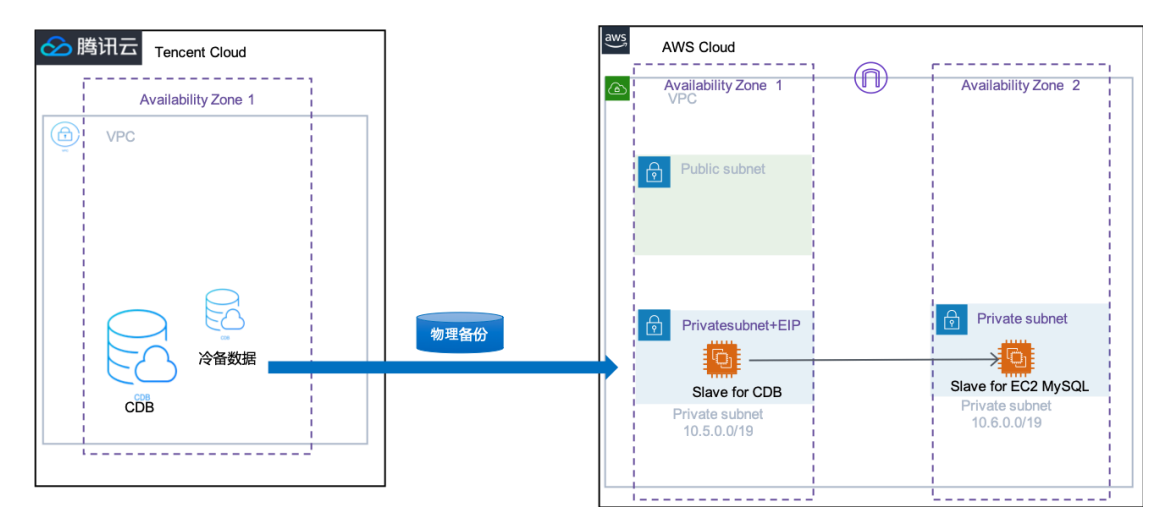

#### 1、腾讯云 MySQL 数据库实例默认不开启公网访问,需要先开启公网访问

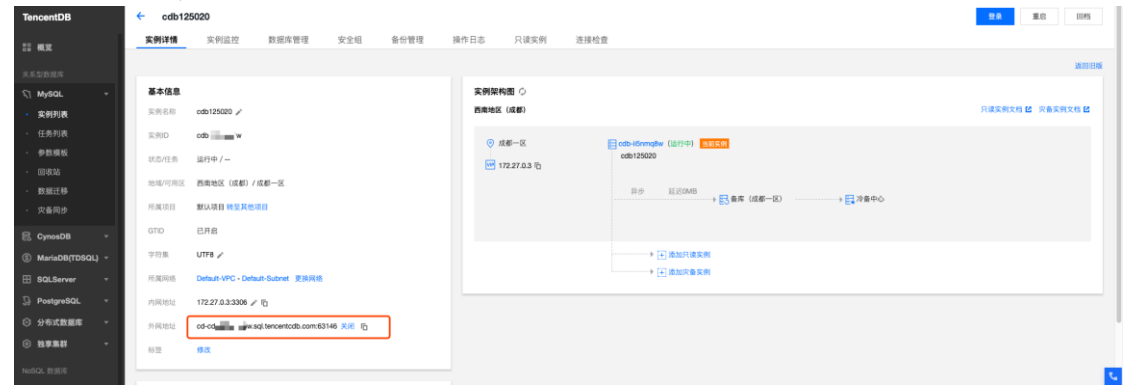

- 2、停止应用程序对源数据库的写入操作。
- 3、对源数据库创建物理备份,可以控制台进行操作,选择要迁移的数据库实例,实例右上角【手动备份】 发起备份任务,如下图:

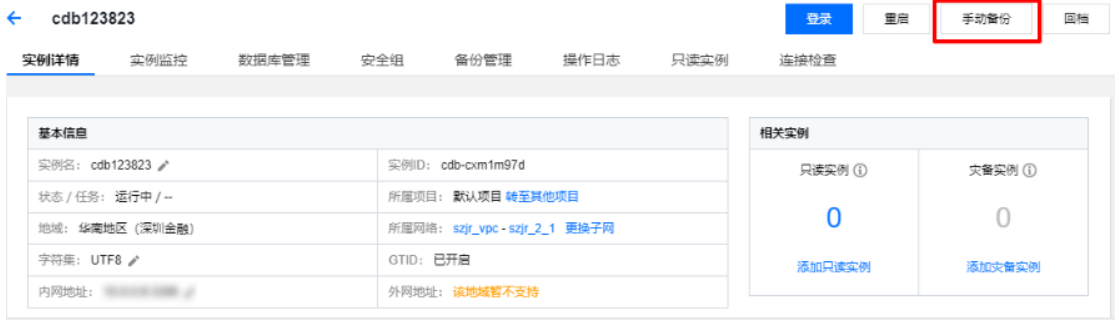

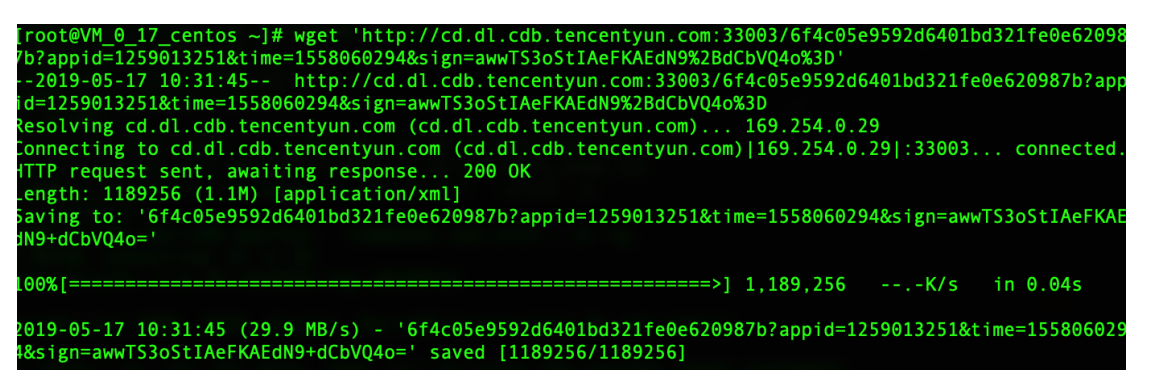

4、选择需要下载的备份,在操作里单击【全部下载】,提供内网地址额本地下载两种方式,根据需要选 择

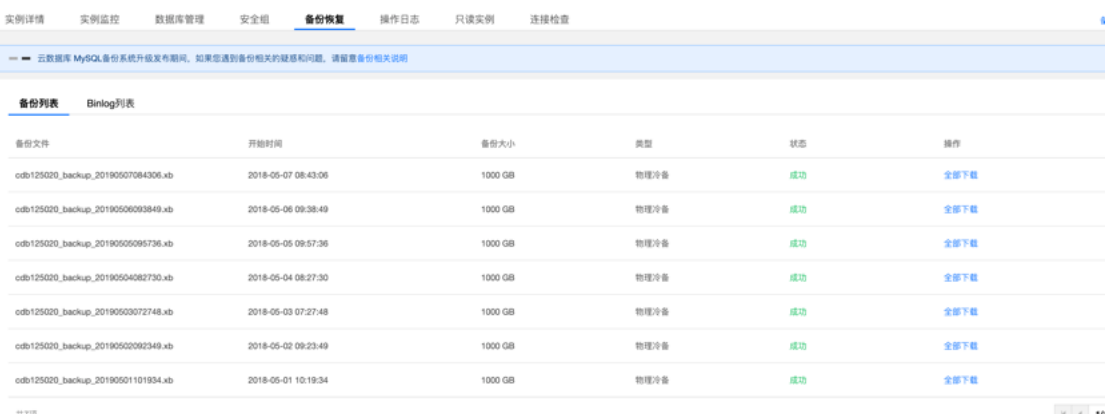

5、使用下载的物理备份在 EC2 自建 MySQL 上恢复数据库

xbstream -x -C /data < ~/test.xb

**4**

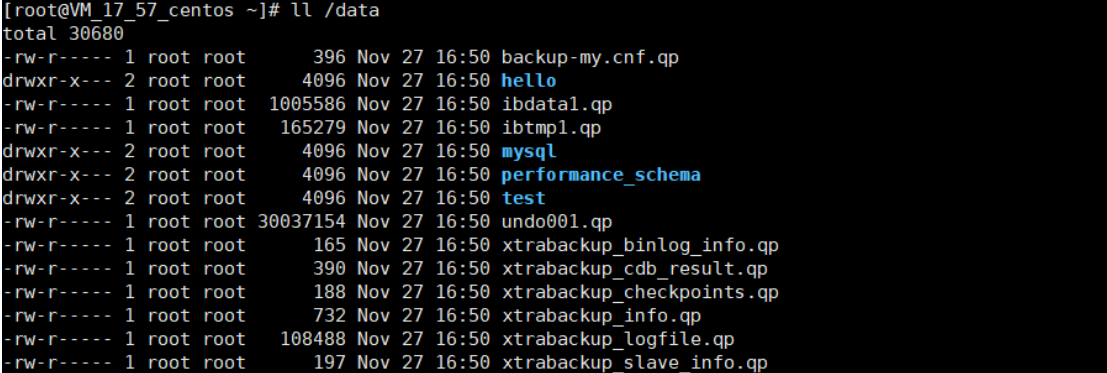

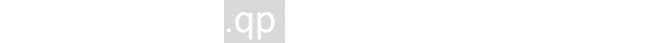

xtrabackup –decompress –target-dir=/data –remove-original

#### xtrabackup --prepare –tafget-dir=/data

执行后如果结果中包含以下输出,则表示 prepare 成功。

nnowers Starting shutdown...<br>InnoDB: Shutdown completed; log sequence number 922626089<br>181204 10:47:24 completed OK!

#### mysql -uroot

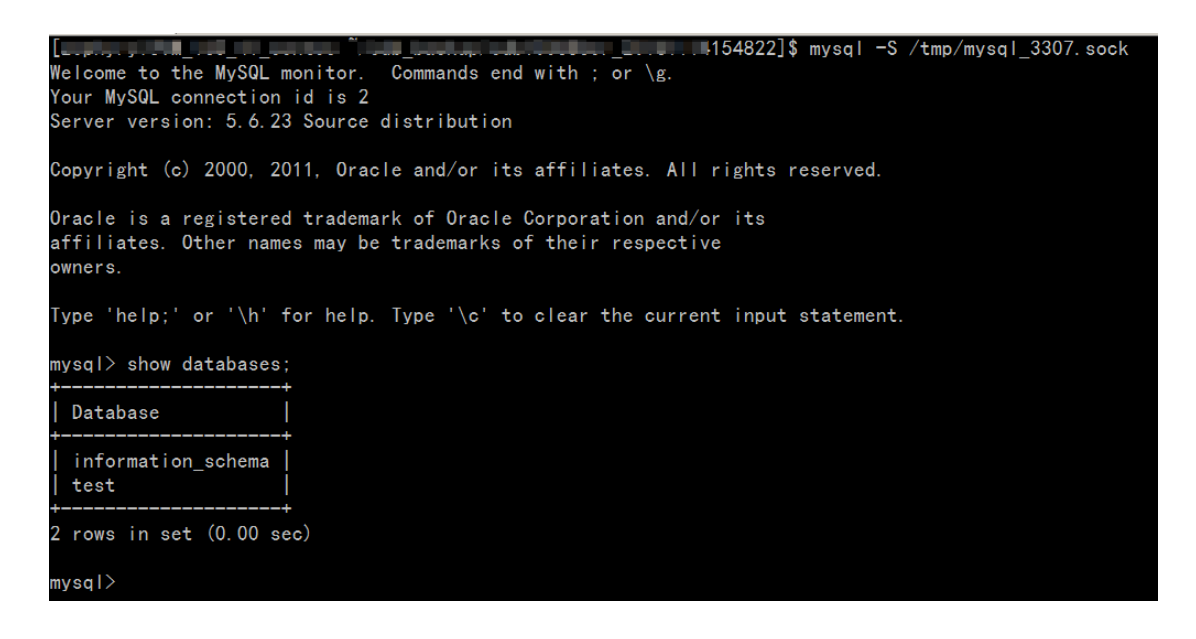

注意:恢复完成后,表 mysql.user 中不包含 tencentDB 中创建的用户,需要新建。

# **场景二:**Tencent RDS **迁移到** AWS **自建数 据库 并要求最小停机时间**

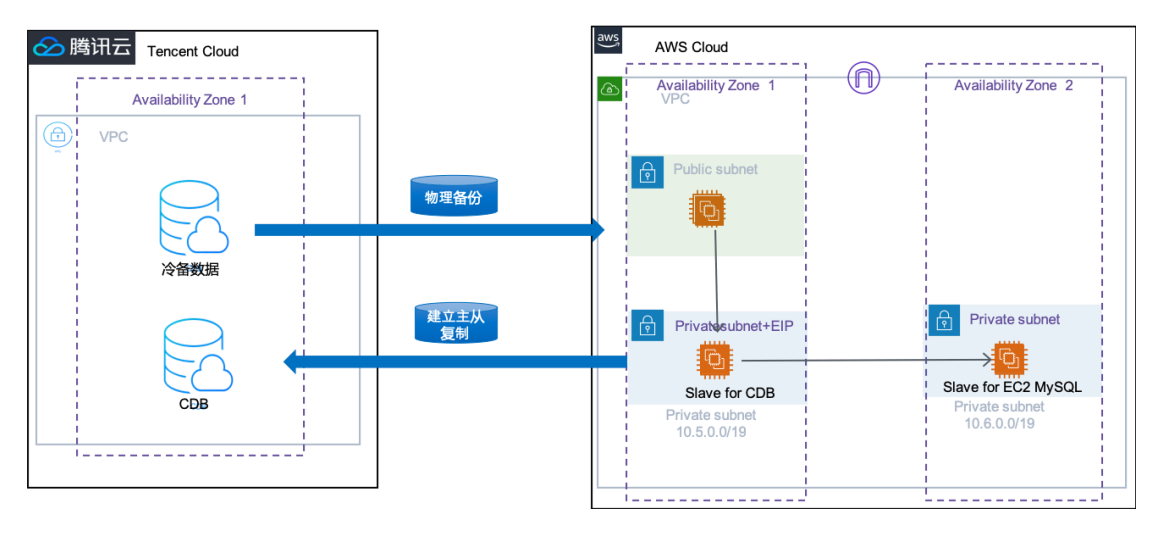

- 1、导出物理备份,恢复物理备份(与场景一相同,步骤略)
- 2、创建复制用户,用于 slave 执行复制

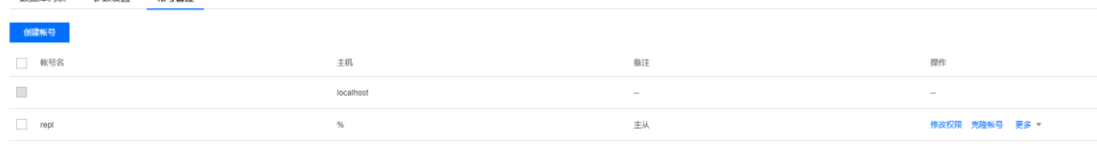

mysql>change master to master host='XXX', master\_user='repl', master\_password='passwd',master\_auto\_position = 1;

mysql> start slave; mysql>show slave status\G:

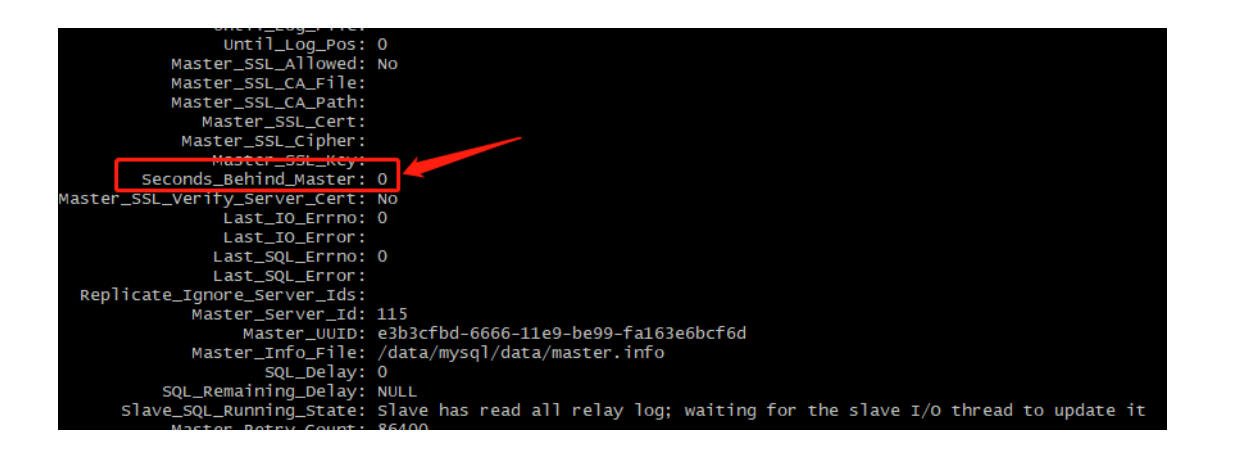

# **场景三:**DMS **工具** Tencent RDS **迁移到** AWS **(自建** MySQL **或** RDS**)**

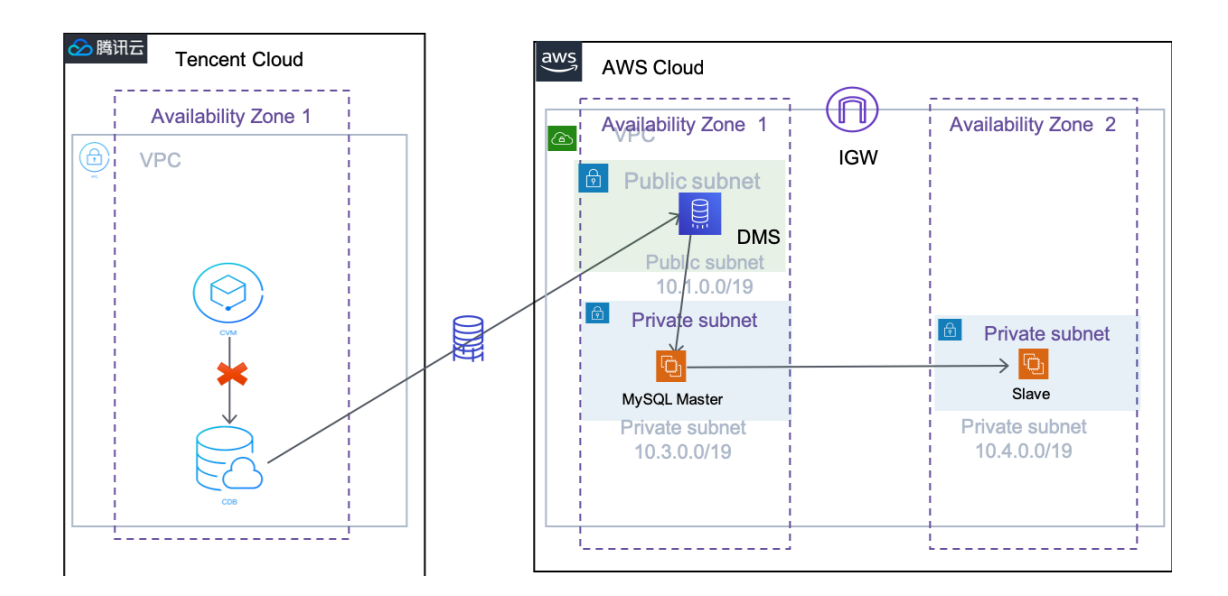

- 1. 使用 AWS DMS 控制台向导启动数据库迁移, 可以看到"Welcome"(欢迎) 页面, 其中介绍使用 AWS DMS 的数据库迁移过程。
- 2. 在 AWS 创建一个 RDS MySQL 数据库或者自建数据库即可(自建数据库也可以),创建迁移实 例要求和 RDS 一个 VPC 或者公网可以访问,保证数据库的和 DMS 的服务网络是可以通的即 可,使用账号具有读写权限。

### Welcome to AWS Database Migration Service

AWS Database Migration Service tasks require at least a source, a target, and a replication instance. Your source is the database you wish to move data from and the target is the database you're moving data to. The replication instance processes the migration tasks and requires access to your source and target endpoints inside your VPC. Replication instances come in different sizes depending on your performance needs. If you're migrating to a different database engine, AWS Schema Conversion Tool can generate the new schema for you. Download AWS Schema Conversion Tool

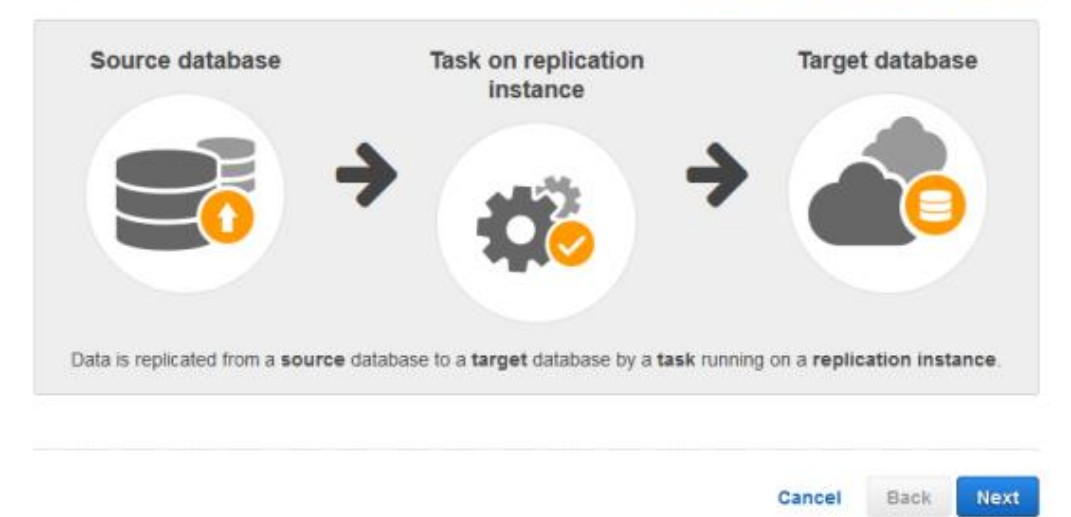

#### 3. 首先创建 DMS 任务配置源库和目标库

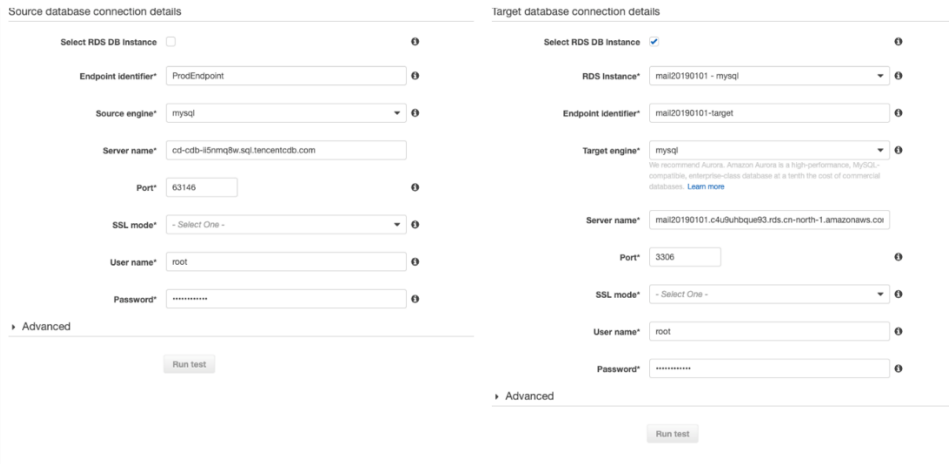

4. 通过点击 Run test 按钮来测试 DMS 对数据库的网络连接性, 可以选择高级设置或者选用默认的 设置,我这里通过默认设置进行测试 注意表映射指定表选择和转换,输入任务信息,包括任务名 称、复制实例、源终端节点、目标终端节点和迁移类型。从 Table mappings (表映射)部分中选 择 Guided (指导)。其中%为匹配所有,只能通过一个库一个库的迁移。一个迁移任务只能包含 一个库。

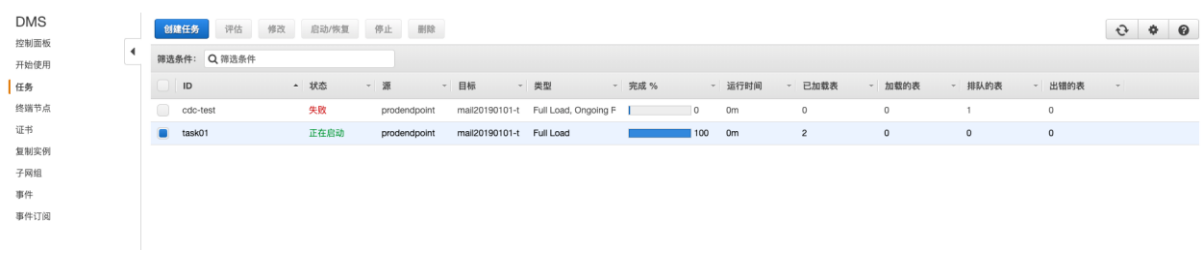

#### 5. 迁移完后, DMS 会进行 迁移验证, 验证两边数据一致性

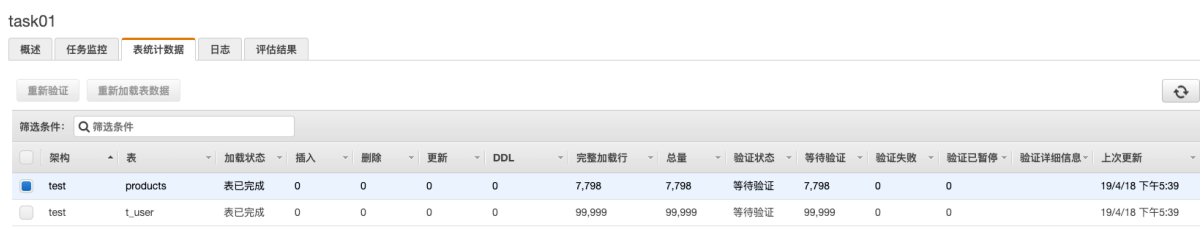

2019-04-18T10:00:55 [SOURCE\_CAPTURE ]E: Errors in MySQL server binary logging configuration [1020418] (mysql\_endpoint\_imp.c:784) 2019-04-18T10:00:55 [SOURCE\_CAPTURE ]E: Errors in MySQL server binary logging configuration [1020418] (mysql\_endpoint\_imp.c:784)

2019-04-18T10:00:55 [SOURCE\_CAPTURE ]E: Binary logging must use the FULL row image [1020418] (mysql\_endpoint\_capture.c:390)

2019-04-18T10:00:54 [SOURCE\_CAPTURE ]I: System var 'log\_bin' = 'ON' (mysql\_endpoint\_capture.c:338) 2019-04-18T10:00:55 [SOURCE\_CAPTURE ]I: System var 'binlog\_format' = 'ROW' (mysql\_endpoint\_capture.c:338) 2019-04-18T10:00:55 [SOURCE\_CAPTURE ]I: System var 'server\_id' = '137293' (mysql\_endpoint\_capture.c:338) 2019-04-18T10:00:55 [SOURCE\_CAPTURE ]I: System var 'binlog\_row\_image' = 'MINIMAL' (mysql\_endpoint\_capture.c:338) 2019-04-18T10:00:55 [SOURCE\_CAPTURE ]E: Binary logging must use the FULL row image [1020418] (mysql\_endpoint\_capture.c:390)

### **场景四: 从** Tencent RDS MySQL **迁移到** AWS RDS MySQL

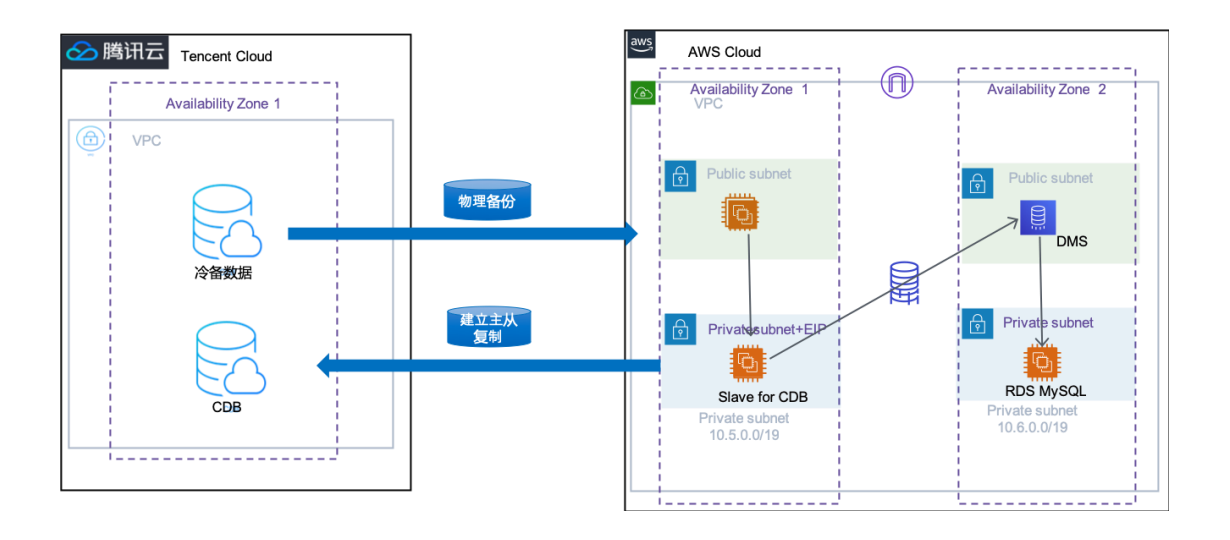

- 1. 导出物理备份,恢复物理备份(与场景一相同,步骤略)
- 2. 创建复制用户,用于 slave 执行复制
- 3. 使用 change master 命令配置 master 信息 mysql>change master to master\_host='XXX', master\_user='repl', master password='passwd', master auto position = 1;
- 4. 启动 slave,查看 slave 状态 mysql> start slave; mysql>show slave status\G:
- 5. 检查输出里的 Seconds Behind Master 字段的值,如果为 0 则表示从实例已经与 RDS 主库同步
	- 了。否则继续等待,指导该字段为 0。
- 6. 启用二进制日志记录

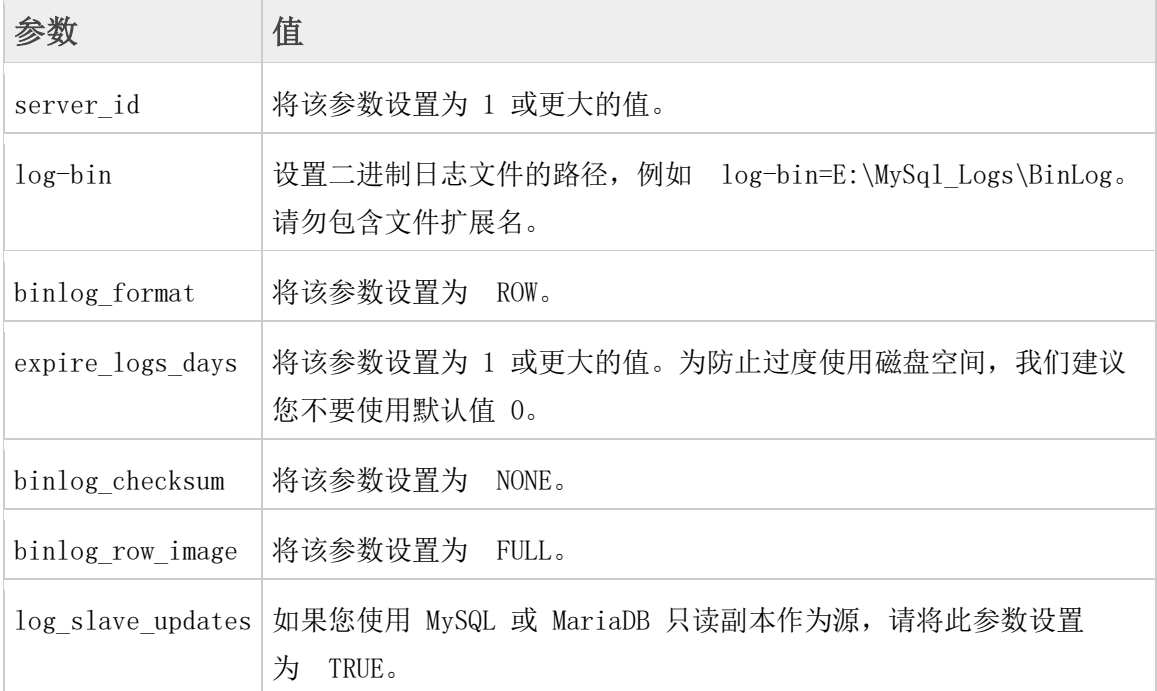

- 1. 数据导出阶段,从腾讯云上下载备份速度比较慢,对于可以锁表的业务,可以通过 mysqldump 来 导出逻辑备份,经测试速度大于每分钟 1 GB。物理备份只有逻辑备份大小的十分之一,需要衡量 两种方式对业务的影响。
- 2. 腾讯云的 PAAS 层 MySQL 通过亚马逊的 DMS 迁移, 只能进行全量迁移, 没法进行增量迁移。 停机时间长,那么对于停机时间紧的业务,从腾讯云迁移到 AWS 的业务影响大,需要付出较多 损失。
- 3. 腾讯云上的 RDS 有较多的限制, 对于从腾讯云上 RDS MvSOL 迁移数据库到 AWS 有较多的挑战 性,通过配置主从中间人从库的的方式,实现数据增量的迁移可以最小化的减少对客户应用的影 响。

[https://docs.aws.amazon.com/zh\\_cn/dms/latest/userguide/Welcome.html](https://docs.aws.amazon.com/zh_cn/dms/latest/userguide/Welcome.html) <https://cloud.tencent.com/document/product/236> <https://dev.mysql.com/doc/refman/5.6/en/mysqldump.html> <https://dev.mysql.com/doc/refman/8.0/en/replication.html>